## Software Description

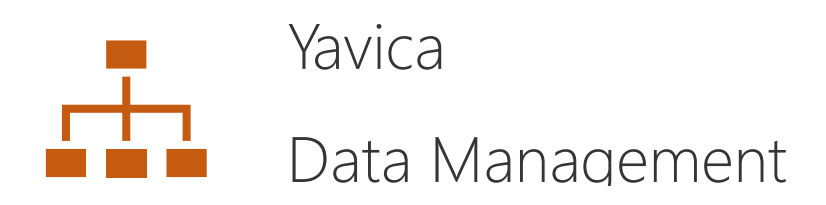

# YAVICA

© 2020 Yavica Aps – All rights reserved

Jaegersborg Alle 4, 4th floor, DK-2920 Charlottenlund, Denmark

### Table of Contents

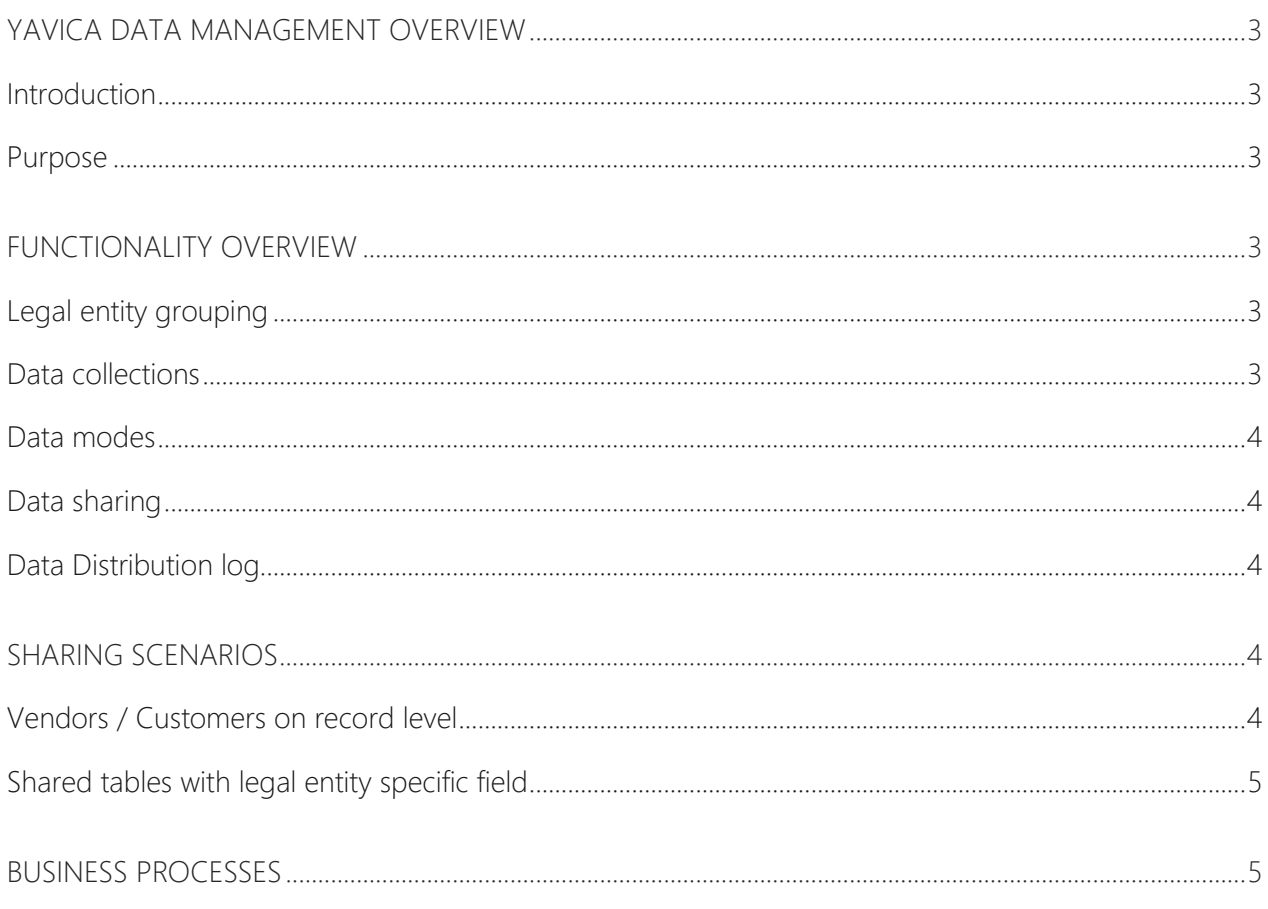

## YAVICA

#### <span id="page-2-0"></span>Yavica Data Management overview

#### <span id="page-2-1"></span>Introduction

YAVICA has developed Yavica Data Management as an ISV (Independent Software Vendor) solution and Yavica Data Management is embedded into Microsoft Dynamics 365 for Financials and Operations (D365FO).

Yavica Data Management adds to Microsoft D365FO the features for data sharing / replications between legal entities to help business that works with a large number of legal entities to manage their master and reference data across all legal entities.

#### <span id="page-2-2"></span>Purpose

The purpose of this document is to give an overview of the features and capabilities within Yavica Data Management. The document presumes the reader to have some knowledge around D365FO and a basic understanding of the concept around legal entities within D365FO.

#### <span id="page-2-3"></span>Functionality overview

#### <span id="page-2-4"></span>Legal entity grouping

Grouping of Legal entities (companies) is a component build as an extension to the standard D365FO Legal entity form. Legal Entity grouping consist of 2 elements:

- 1. Legal entity group types serve as the validation point in the whole legal entity grouping and data sharing feature. It is selected when setting up a Legal entity group. This is the datapoint that will ensure that a company cannot subscribe to the same data from two different sources.
- 2. Legal entity groups are a feature that enables the possibility to group companies for multiple purposes where one of them might be as settings for master data management. Companies can then be grouped and related to a master company from which they should subscribe to master data.

#### <span id="page-2-5"></span>Data collections

Data Collections are the core element in a dedicated module for Yavica Data Management. Collections are used to group tables that should be shared in the same manner. The Collection will be the access point from where the rules of sharing are set up. Rules for sharing are setup and applied to tables and controlled down to field level. Data collections consists of the following 3 elements:

- 1. General section is the header of the collection. This is attributed with settings for the collection and a related Legal entity group type which will then, based on the company grouping setup, fetch data about master and subscriber companies.
- 2. Collection Members is a list element to view and add tables for sharing. Tables can be added by either selecting the individual table for sharing or by selecting data entities, which are predefined lists of tables (already grouped together). For all Tables that are added, there is functionality to View and Edit the sharing setup for Table fields.
- 3. Companies: This element displays the source companies and subscriber companies based on the Legal entity group type selected in the General section. Source companies hold the data that is

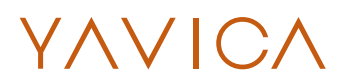

shared to subscriber companies and follow the sharing rules, as defined in the Collection members section.

#### <span id="page-3-0"></span>Data modes

Data mode is a setting within the master data collections and is available on both the table and field level.

- 1. Data mode on table level defines if the system or users are allowed to create new records or delete existing records, in the table, in subscribing legal entities.
- 2. Data mode on field level indicates if the field is editable or view only in subscribing legal entities.

#### <span id="page-3-1"></span>Data sharing

Data sharing is enabled by activating the Master data collections. When activating a data collection, the standard database log is activated on the tables that where selected as collection members.

Data sharing is done through a dedicated batch job that detects all inserts and updates in the standard database log and hereafter the batch job replicates all inserts and updates to subscriber companies.

The replication is happening in the sequence as data is logged in the data base log.

#### <span id="page-3-2"></span>Data Distribution log

For each replication of a record processed by the batch job, a record will be inserted in the data distribution log within the Yavica Data Management module.

The processed transactions will be indicated with a status to let the user know if the replication succeeded or not. In case of failure, there is an option to reprocess one or multiple records.

#### <span id="page-3-3"></span>Sharing scenarios

Data sharing can be configured in multiple different ways based on the scenario and desired outcome. Grouping of companies is the core element that will allow a structure with multiple different templates and sharing setup. This means that both sharing though a hierarchy / chain can be setup as well as a simple 1: N sharing can be configured through the use of group types, groups, and master data collections.

#### General tables

All tables with master data or reference data that are legal entity specific can be setup for sharing by adding them as collection members to a Collection.

#### <span id="page-3-4"></span>Vendors / Customers on record level

As an additional feature to the regular sharing mechanism, an option to share vendors and/or customers on record level is available. Instead of a vendor/customer automatically being replicated to all subscriber companies there is an option, on the Collection, to activate the Collection as Vendor or Customer Collection. This will bypass the regular sharing mechanism and activate a feature on the customer/vendor table in the master company in which a user is able to select subscribing legal entities for the individual customer/vendor. This enables the option to have a master list of customers and vendors and only have the ones needed available in subscribing legal entities.

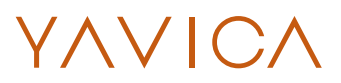

#### <span id="page-4-0"></span>Shared tables with legal entity specific field

As a general rule shared tables cannot be included in data collections because they are by it's nature, already shared.

Some shared tables work based on a 'legal entity specific' field as a part of the table. YDM currently support 2 scenarios for sharing within this; Legal entity override and Employment history.

#### <span id="page-4-1"></span>Business processes

Yavica Data Management comes with the following business processes for configuring data sharing and data management.

- Setup Legal Entity Group Types
- Setup Legal Entity Groups
- Setup Collections for Data Sharing
- Setup Batch Job for Data Replication
- Stop Batch Job for Data Replication
- Maintain Collection Settings
- Maintain Master Data